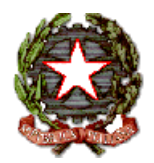

# *SCUOLA SECONDARIA DI PRIMO GRADO N°1 "ETTORE PAIS" SSMM027002 - C.F. 91015270902 - tel. 0789/25420 Via A. Nanni - 07026 OLBIA*

Circ. n. 64 Olbia, 20/01/2015

Anno Scolastico 2014/2015

### **Ai Sigg. DOCENTI Al D.S.G.A LORO SEDI ALL'ALBO DEI PLESSIO E SUL SITO WEB DELLA SCUOLA**

### **Oggetto: Operazioni di scrutinio di primo quadrimestre. Adempimenti e calendario.**

Si informano tutti i docenti che gli Scrutini del 1° quadrimestre si terranno secondo il seguente calendario presso la sede centrale ubicata in Via Nanni, 9:

#### **Calendario**

## **Corso: C 30/01/2015**

h  $15,00/16,15$  3<sup>^</sup> C h  $16,15/17,30$   $2^{\wedge}$  C h 17,30/18,45 1<sup>^</sup> C

### **Corso: I 30/01/2015**

h  $15,30/16,45$  1^ I h  $16,45/18,00$   $2^{\wedge}$  I h 18,00/19,15 3<sup>^</sup> I

### **Corso: G-N-O 02/02/2015**

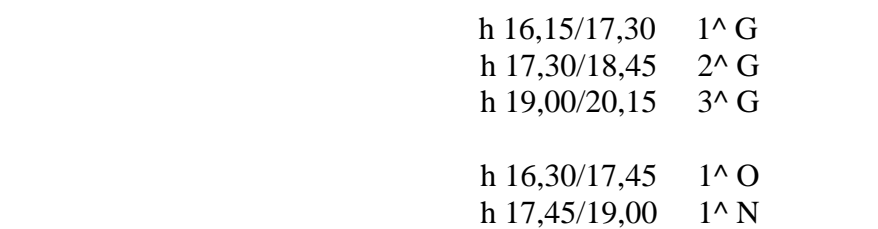

## **Corso: D 04/02/2015**

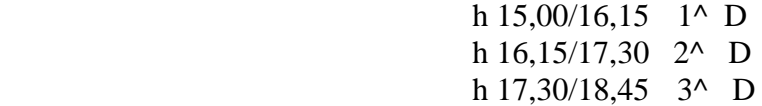

### **Corso: A 04/02/2015**

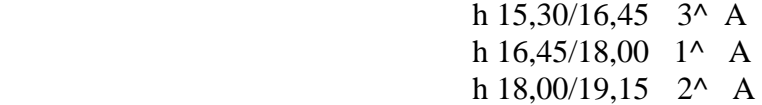

## **Corso: H 05/02/2015**

h  $15,00/16,15$  1^ H h  $16,15/17,30$  2<sup>^</sup> H h 17,30/18,45 3^ H

## **Corso: B 05/02/2015**

h  $15,30/16,45$  1^ B h  $16,45/18,00$   $2^{\wedge}$  B h  $18,00/19,15$  3<sup>^</sup> B

## **Corso: M 06/02/2015**

 h 15,00/16,15 1^ M h 16,15/17,30 2^ M h 17,30/18,45 3<sup>^</sup> M

### **Corso: L 06/02/2015**

h  $15,30/16,45$  3<sup>^</sup> L h  $16,45/18,00$   $2^{\wedge}$  L h 18,00/19,15 1^ L

## **Corso : F 11/02/2015**

h  $15,00/16,15$  1^ F h  $16,15/17,30$   $2^{\wedge}$  F h 17,30/18,45 3^ F

#### **Corso: E 11/02/2015**

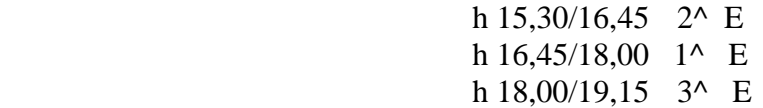

Si ricordano gli adempimenti da compiere durante gli scrutini.

Da tutti gli elementi necessari: individuazione del livello culturale di partenza e verifica con la situazione che via via si è venuta a creare, anche in riferimento agli interventi di potenziamento e di recupero attivati; in ordine a quanto stabilito nel progetto programmatico del Consiglio di classe si attribuiscono motivati voti numerici espressi in decimi, sia per la valutazione del comportamento che per ciascuna disciplina, che saranno trascritti immediatamente nella scheda.

Alle riunioni devono essere presenti tutti i docenti facenti parte dell'Equipe Pedagogica, **ivi compresi i docenti incaricati delle attività alternative all'insegnamento della religione cattolica**. Si informa che le procedure connesse agli scrutini intermedi e finali vengono completamente informatizzate e rese compatibili con il sistema di gestione ed elaborazione dei dati **ARGO SCRUTINO WEB.**

Tutti i docenti, pertanto, secondo le istruzioni riportate nei manuali allegati ( consultabili anche sul [www.portaleargo.it\)](http://www.portaleargo.it/), utilizzeranno il programma **ARGO SCRUTINO** per introdurre le proposte di voto e le assenze orarie per le materie di propria competenza, **entro il termine ultimo di due giorni precedenti la data fissata per gli scrutini delle proprie classi.** 

#### Il software ARGO SCRUTINO WEB deve essere eseguito mediante il **Browser Mozilla**

**FIREFOX** (scaricabile gratuitamente da internet). L'uso di altri browser (explorer, opera, chrome, safari, etc…) non è controindicato, ma, potrebbe causare problemi.

L'accesso all'applicazione è possibile, quindi, solo attraverso il sito [www.portaleargo.it.](http://www.portaleargo.it/)

Ciò premesso si forniscono di seguito alcune informazioni operative utili. Si rammenta che ciascun docente ha la possibilità di inserire i voti dei propri alunni da qualunque computer collegato in Internet attraverso l'accesso al sito [http://www.portaleargo.it.](http://www.portaleargo.it/) Inserito il login e la password (eventualmente da modificare al primo accesso), comunicate a ciascun docente, è necessario "cliccare" su '**SCRUTINO WEB'**, quindi selezionare la classe di cui si desidera inserire i voti; all'interno della tabella degli alunni è possibile spostarsi da una casella all'altra utilizzando il tabulatore o il mouse, inserendo anche il numero di ore di assenza di ciascuna disciplina.

### **In sintesi, si enucleano, di seguito le istruzioni operative per l'inserimento dei voti con il sistema elettronico "Scrutinio Web":**

- 1. collegarsi a [Argosoft](http://www.argosoft.it/) (da qualunque postazione con accesso ad internet, **si consiglia di utilizzare** il browser [Mozilla Firefox](http://www.mozilla.org/it/firefox/new/) in versione aggiornata)
- 2. **NOTA** come browser **funziona anche [Chrome](http://www.google.it/chrome/index.html)**
- 3. cliccare su "accedi a www.portaleargo.it"
- 4. cliccare su "Argo Scrutinio Web"
- 5. inserire Utente e Password (come da e-mail ricevuta)
- 6. cliccare su "Curriculum" (in alto a sinistra) e poi "Registrazione Valutazioni ed Esito", (in alternativa sull'icona circolare scura, "registrazione voti ed esito")
- 7. scegliere corso e a destra la classe, confermare, scegliere il periodo, confermare
- 8. per inserire voti e assenze **cliccare sulla materia** nella prima riga
- 9. si raccomanda di utilizzare la legenda per l'acquisizione dei voti e di **salvare al termine delle operazioni**.

I docenti sono, pertanto, invitati a ritirare la password in segreteria ( Sig.ra Franca). Si fa presente che i docenti coordinatori di classe, avendo la possibilità di controllare in progress l'esatto adempimento dei docenti facenti parte del consiglio di classe, avranno cura di sollecitare e richiamare ai loro obblighi gli eventuali docenti inadempienti.

#### **Raccomandazioni generali**

.

- Il voto di condotta per ciascun alunno è proposto dal docente coordinatore e deliberato dal consiglio di classe, tenendo conto del DPR 122/2009 Regolamento sulla valutazione e dei criteri deliberati dal Collegio dei Docenti e inseriti nel POF.
- Il docente di sostegno, a norma dell'art. 312 ess. Del D.L.vo 297/1994 e dell'art. 4 del DPR 122/2009, assume la contitolarità della classe in cui opera e, per quanto riguarda gli scrutini, partecipa a pieno titolo con diritto di voto per tutti gli alunni della classe.
- Gli alunni con DSA (Disturbi Specifici di Apprendimento) sono valutati a norma della Legge n. 170 dell'8 ottobre 2010 – Nuove norme in materia di disturbi specifici di apprendimento in ambito scolastico e successivo Decreto applicativo e Linee guida (luglio 2011), secondo i criteri deliberati dal Collegio Docenti e inseriti nel POF, tenendo conto di quanto stabilito nei Piani Didattici Personalizzati dai rispettivi Consigli di classe.
- Si invita tutto il personale coinvolto ad osservare il massimo rigore, discrezione e senso di responsabilità in tutte le operazioni connesse con lo svolgimento degli scrutini, nel rispetto puntuale della vigente normativa sulla privacy e sulla tutela dei dati personali ed in considerazione delle conseguenze penali in essa contemplate.

Eventuali ulteriori informazioni possono essere richieste, oltre che allo scrivente, ai docenti collaboratori del DS.

Nel ringraziare per la consueta collaborazione si raccomanda puntualità nell'inserimento dei voti e nel riportare le assenze.

> Il Dirigente Scolastico Prof. Vito Gnazzo